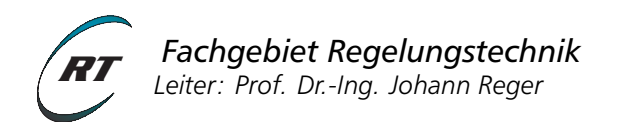

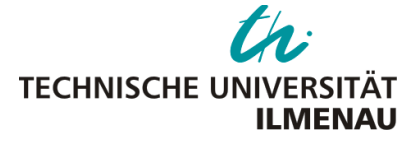

# **Praktikum NLR 1 – Versuch 1**

# Analyse einer Geschwindigkeitsregelung im Phasenportrait

Verantwortlicher Hochschullehrer: [Prof. Dr.-Ing Johann Reger](mailto:johann.reger@tu-ilmenau.de) Versuchsbetreuer: [Lars Watermann, M.Sc.](mailto:lars.watermann@tu-ilmenau.de)

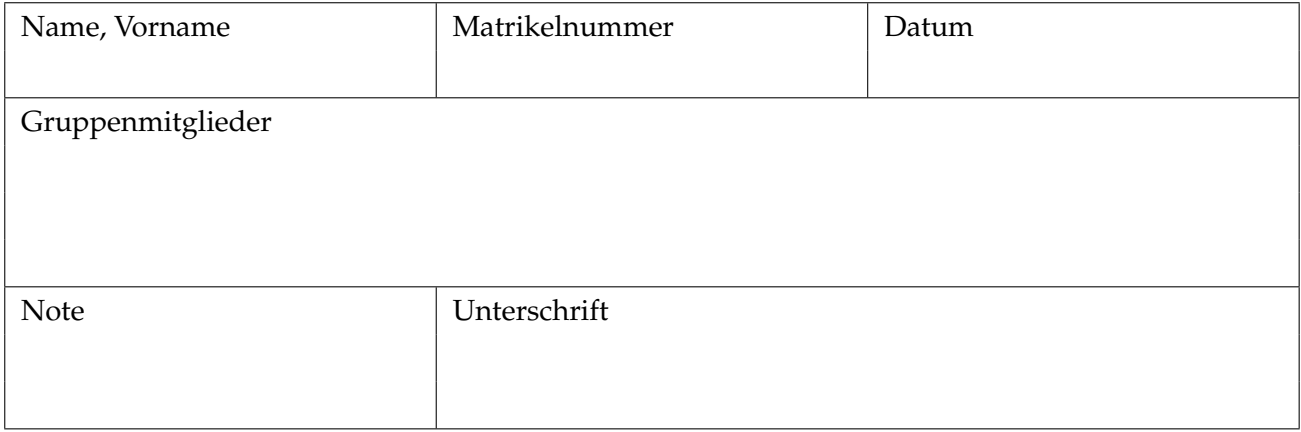

#### **Voraussetzungen**

Voraussetzungen für die Vorbereitung und Durchführung des Versuchs sind die Lerninhalte der Vorlesungen 1 bis 6 im Fach *Nichtlineare Regelungssysteme 1* mit den Themen:

- Zustandsraumbetrachtungen (Zustandsraummodell, Lösung, Eigenbewegung)
- Reglerentwurf im Zustandsraum
- Phasenportrait, Richtungsfeld einer Differentialgleichung
- Stabilität der Ruhelage, Kriterien anhand Eigenwertlage

### **Lernziele**

- Anwendung von Analysemethoden im Zustandsraum
- Analyse nichtlinearer Regelkreise anhand des Phasenportraits mit Hilfe von MATLAB
- Untersuchung des Einflusses einer Stellbegrenzung auf einen Regler mit integralem Anteil

#### **Anmerkung zur verwendeten Software**

Sämtliche Untersuchungen sollen dabei mit Hilfe der Software MATLAB der Firma [The MathWorks](http://www.mathworks.de/) durchgeführt werden. Falls Ihnen für die Vorbereitungsaufgaben kein privater Zugang zu MAT-LAB möglich ist, so besteht die Möglichkeit in den Rechenkabinetten des Universitätsrechenzentrum die Software zu nutzen. Alternativ kann eine vergleichsweise kostengünstige Studentenversion von MATLAB erworben werden.

Im Command-Window von MATLAB erhalten Sie über die Befehle help und doc eine Kurzhilfe bzw. ausführliche Dokumentation zu MATLAB-Befehlen (z. B. help eig, oder doc ode45).

# **1 Versuchsbeschreibung**

Gegenstand dieses Versuches ist die Regelung der Geschwindigkeit eines vorwärts fahrenden PKWs. Das dynamische Verhalten des Fahrzeuges kann durch die nichtlineare Differentialgleichung

$$
m\dot{v} = u - K_c \operatorname{sign}(v) - K_f v - K_a v^2 \operatorname{sign}(v)
$$
\n(1)

beschrieben werden. Die Tabelle [1](#page-2-0) stellt die wichtigsten physikalischen Prozessgrößen und Systemparameter zusammenfassend dar. Sie definieren zudem die im Folgenden verwendete Nomenklatur.

Zur Einhaltung einer vorgegebenen Geschwindigkeit soll im vorliegenden Fall eine Geschwindigkeitsregelanlage (Tempomat) verwendet werden. Als Regelgesetz wird hierbei ein PI-Regler

$$
u = -K_{\rm I} \int_0^t (v - v_{\rm d}) d\tau - K_{\rm P}(v - v_{\rm d}) \tag{2}
$$

<span id="page-2-0"></span>

| Parameter   | Bezeichnung           | Parameterwert | Einheit       |
|-------------|-----------------------|---------------|---------------|
| m           | Masse des Fahrzeuges  | 1500          | [kg]          |
| $K_c$       | Coulombsche Reibkraft | 110           | [N]           |
| $K_{\rm f}$ | viskose Reibkraft     | 2.5           | [Ns/m]        |
| $K_{a}$     | Luftwiderstand        |               | $[N s^2/m^2]$ |

<span id="page-2-2"></span>Tabelle 1: Auflistung der Systemparameter

mit den Reglerparametern  $K_P$  und  $K_I$  verwendet. Die Sollgeschwindigkeit ist mit  $v_d$  gegeben. Unter der Annahme, dass nur die Vorwärtsfahrt des Fahrzeuges betrachtet wird, lässt sich folgende Zustandsraumdarstellung

$$
\dot{x}_1 = \frac{1}{m} \left( -K_c - K_f x_1 - K_a x_1^2 - K_I x_2 - K_P (x_1 - v_d) \right)
$$
  
\n
$$
\dot{x}_2 = x_1 - v_d
$$
\n(3)

mit den Zuständen Geschwindigkeit  $x_1 = v$  und Reglerzustand  $x_2 = \sigma = \int_0^t (v(\tau) - v_\text{d}(\tau)) d\tau$ ableiten.

### **2 Versuchsvorbereitung**

Zur Vorbereitung auf das Praktikum lösen Sie die folgenden Aufgaben bitte **vor** dem Praktikumstermin. Die Ausarbeitungen zu dem MATLAB-Teil bringen Sie entweder ausgedruckt oder auf einem Speicherstick mit. Bei fehlender oder unvollständiger Vorbereitung kann das Praktikum nicht absolviert werden.[1](#page-2-1)

### **Aufgabe 2.1 (Analyse)**

Zunächst sollen die Systemeigenschaften des geschlossenen Regelkreises [\(3\)](#page-2-2) anhand einer Linearisierung analysiert werden.

- a) Ermitteln Sie alle Ruhelagen x<sup>\*</sup> des Systems im geschlossenen Regelkreis in Abhängigkeit von den Reglerparametern.
- b) Linearisieren Sie das Gesamtsystem an den in der ersten Aufgabe ermittelten Ruhelagen.
- c) Bestimmen Sie **symbolisch** die Eigenwerte und Eigenvektoren der Systemmatrix *A* des linearisierten Systems in Abhängigkeit der Reglerparameter *K*P, *K*<sup>I</sup> .
- d) Bestimmen Sie **symbolisch** die Reglerparameter *K<sub>P</sub>, K<sub>I</sub> in Abhängigkeit einer Eigenwertvorga*be  $\lambda_1$ ,  $\lambda_2$ .

<span id="page-2-1"></span><sup>&</sup>lt;sup>1</sup>Sollten Sie Probleme beim Lösen der Vorbereitungsaufgaben haben, setzen Sie sich bitte rechtzeitig mit dem Betreuer in Verbindung.

## **Aufgabe 2.2 (Matlab)**

Gegeben sei die lineare homogene Differentialgleichung

<span id="page-3-0"></span>
$$
\dot{x}(t) = A_i x(t) \tag{4}
$$

mit *i* = 1, 2, 3, wobei *A<sup>i</sup>* die folgenden Werte annehmen kann:

$$
A_1 = \begin{pmatrix} 1 & 0 \\ 0 & 2 \end{pmatrix}, A_2 = \begin{pmatrix} 0 & 1 \\ -1 & -2 \end{pmatrix}, A_3 = \begin{pmatrix} -1 & -1 \\ 1 & -1 \end{pmatrix}.
$$

- a) Bestimmen Sie mit Hilfe von MATLAB die Eigenwerte und die Eigenvektoren der Matrizen *A*1...*A*3.
- b) Lösen Sie die Differentialgleichung [\(4\)](#page-3-0) mit Hilfe von MATLAB numerisch für unterschiedliche Anfangswerte.
- c) Zeichnen Sie die Phasenportraits der ermittelten Lösungen für das System [\(4\)](#page-3-0) jeweils mit den Systemmatrizen *A*1...*A*3. Ergänzen sie die Phasenportraits außerdem um geeignete zweidimensionale Darstellungen der Richtungsfelder und die Darstellung des Realteils der Eigenvektoren.[2](#page-3-1)
- d) Lesen Sie die MATLAB Dokumentation zum Befehl ode45 (aufrufbar über doc ode45). Welche Eingänge können für die Funktion ode45 verwendet werden? Welche Eingänge muss die Funktion der zu lösenden Differentialgleichung zwingend haben?

Mögliche MATLAB-Befehle: eig, inital, ss, plot, quiver, meshgrid, reshape

### **3 Versuchsdurchführung**

### **Aufgabe 3.1**

- a) Implementieren Sie die Differentialgleichungen [\(3\)](#page-2-2) als MATLAB-Funktion.<sup>[3](#page-3-2)</sup>
- b) Bestimmen Sie die Ruhelage  $x^*$  des Systems [\(3\)](#page-2-2) für unterschiedliche Reglerparameter numerisch. Als Reglerparameter nutzen Sie die in Tabelle [2](#page-4-0) abgebildeten Werte. Die Sollgeschwindigkeit sei  $v_d = 25$ .

Vergleichen Sie die Ergebnisse mit den Vorbetrachtungen aus den Vorbereitungsaufgaben.

c) Schreiben Sie eine Funktion welche Ihnen die Systemmatrix *A* des linearisierten Systems für eine gegebene Ruhelage *x* ? ausgibt. Nutzen Sie hierzu die analytischen Ergebnisse aus der Vorbereitung.

<span id="page-3-1"></span><sup>2</sup>Phasenportrait, zugehöriges Richtungsfeld und zugehörige Eigenvektoren sind jeweils in einer gemeinsamen Grafik darzustellen.

<span id="page-3-2"></span><sup>3</sup>Achten Sie darauf, die Funktion so zu gestalten, dass sie für den späteren Versuchsverlauf mit ode45 kompatibel ist.

d) Ergänzen Sie diese Funktion um die Ausgabe der Eigenvektoren und Eigenwerte der Matrix *A* mithilfe des Befehls eig. Vergleichen Sie die numerischen Werte mit den analytisch bestimmten Eigenwerten und Eigenvektoren aus der Vorbereitung.

<span id="page-4-0"></span>Mögliche MATLAB-Befehle: fsolve, eig

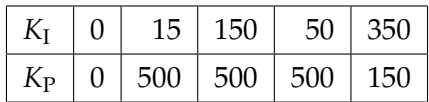

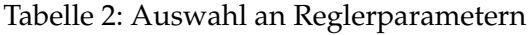

#### **Aufgabe 3.2 (Lösung der DGL)**

- a) Lösen sie die Differentialgleichung [\(3\)](#page-2-2) für verschiedene Anfangswerte. In der Tabelle [3](#page-4-1) finden sich mögliche Anfangswerte, die sich gut für eine spätere Auswertung eignen. Tragen Sie den zeitlichen Verlauf der beiden Zustandsgrößen in jeweils einem Fenster für ein Paar der Reglerparameter auf.
- b) Stellen Sie sowohl das Phasenportrait der ermittelten Lösungen für das System als auch das Vektorfeld in einer gemeinsamen Grafik dar.

<span id="page-4-1"></span>Mögliche MATLAB-Befehle: ode45, subplot

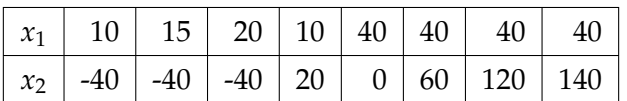

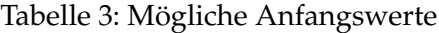

#### **Aufgabe 3.3 (Analyse im Phasenportrait)**

- a) Ergänzen Sie das Phasenportrait aus der vorherigen Aufgabe um die Darstellung der Eigenvektoren der Linearisierung an der Ruhelage. (Verwenden Sie hierbei nur den Realteil der Eigenvektoren.)
- b) Welche Effekte können sie infolge der Variation der Reglerparameter nach Tabelle [2](#page-4-0) beobachten?

## **Aufgabe 3.4 (Stellbegrenzungen)**

a) Erweitern Sie nun Ihre MATLAB-Funktion zum System bestehend aus Fahrzeugmodell und Geschwindigkeitsregler um eine Stellbegrenzung ( $u_{min} = 0$ ,  $u_{max} = 1500$ ).

$$
u_{\text{sat}}(u) = \begin{cases} u_{\text{max}} & u > u_{\text{max}} \\ u_{\text{min}} & u < u_{\text{min}} \\ u & \text{sonst} \end{cases}
$$
(5)

- b) Bestimmen Sie nun die Reglerparameter *K*<sub>P</sub>, *K*<sub>I</sub> so, dass die Eigenwerte des linearisierten Systems bei −1 und −0.3 liegen. Welche Effekte können sie beim Vergleich von aktiver bzw inaktiver Stellbegrenzung beobachten und wodurch kommt dieses Verhalten zustande? Sind die beobachteten Effekte im geschlossenen Regelkreis erwünscht?
- c) Erhöhen Sie nun die Reglerparameter *K*P, *K*<sup>I</sup> , achten Sie jedoch darauf, dass das linearisierte System des geschlossenen Regelkreises weiterhin rein reelle Eigenwerte aufweist. Führt eine Erhöhung der Reglerparameter zu einem besseren Einschwingvehalten? Bewirkt eine Erhöhung der Reglerparameter eine Unempfindlichkeit gegenüber der Stellbegrenzung?